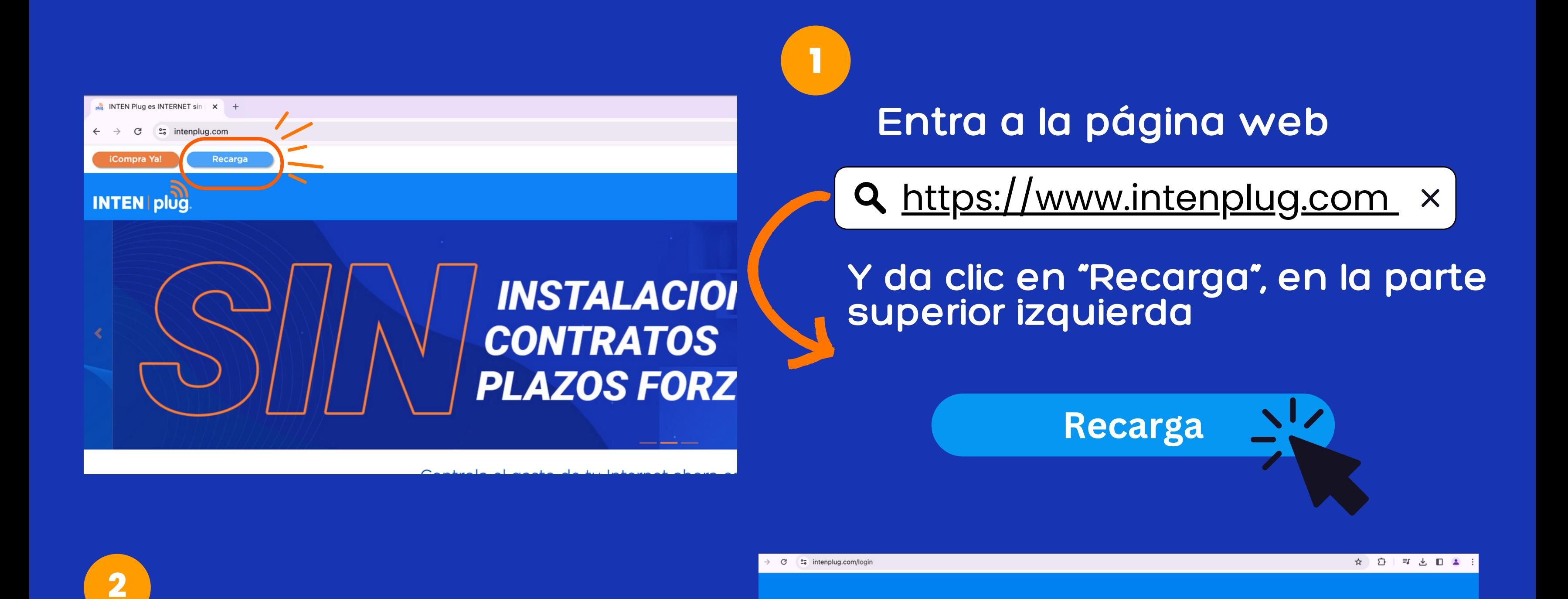

**Ingresa el correo y contraseña**

**INTEN | plug** 

**3**

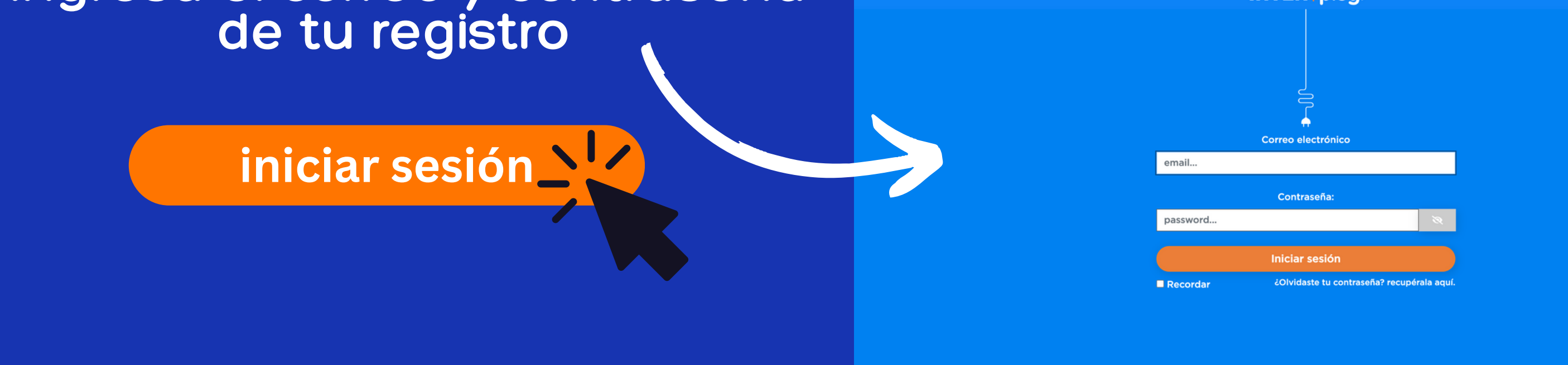

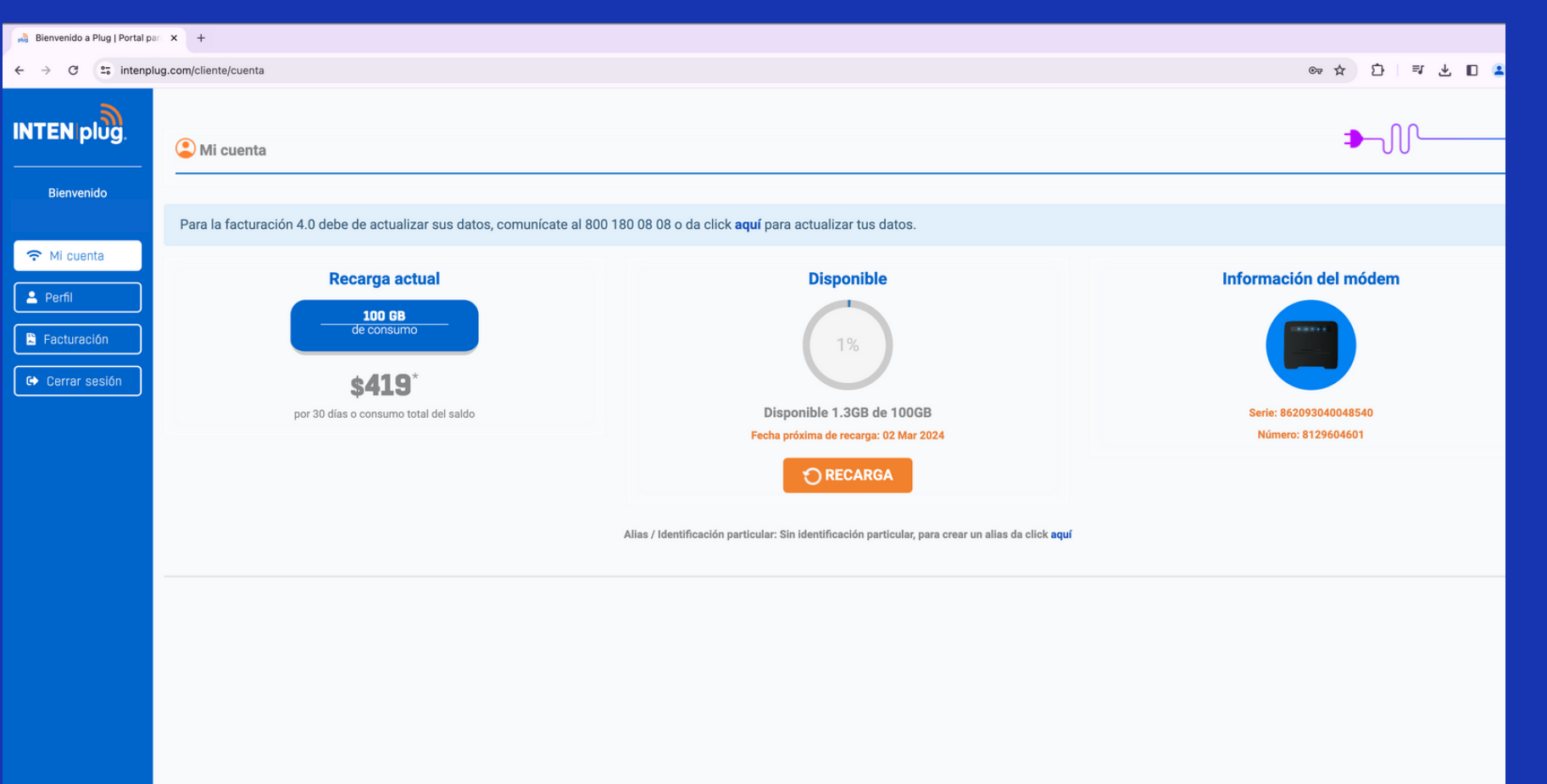

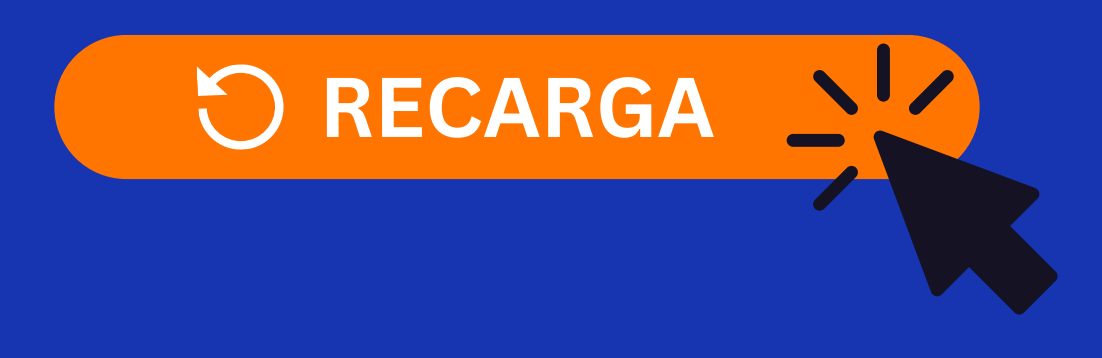

@ 2024 GRUPO INTEN S.A.P.I. DE C.V., Todos los derechos

# **Pasos para recargar**

#### **Da click en "RECARGA"**

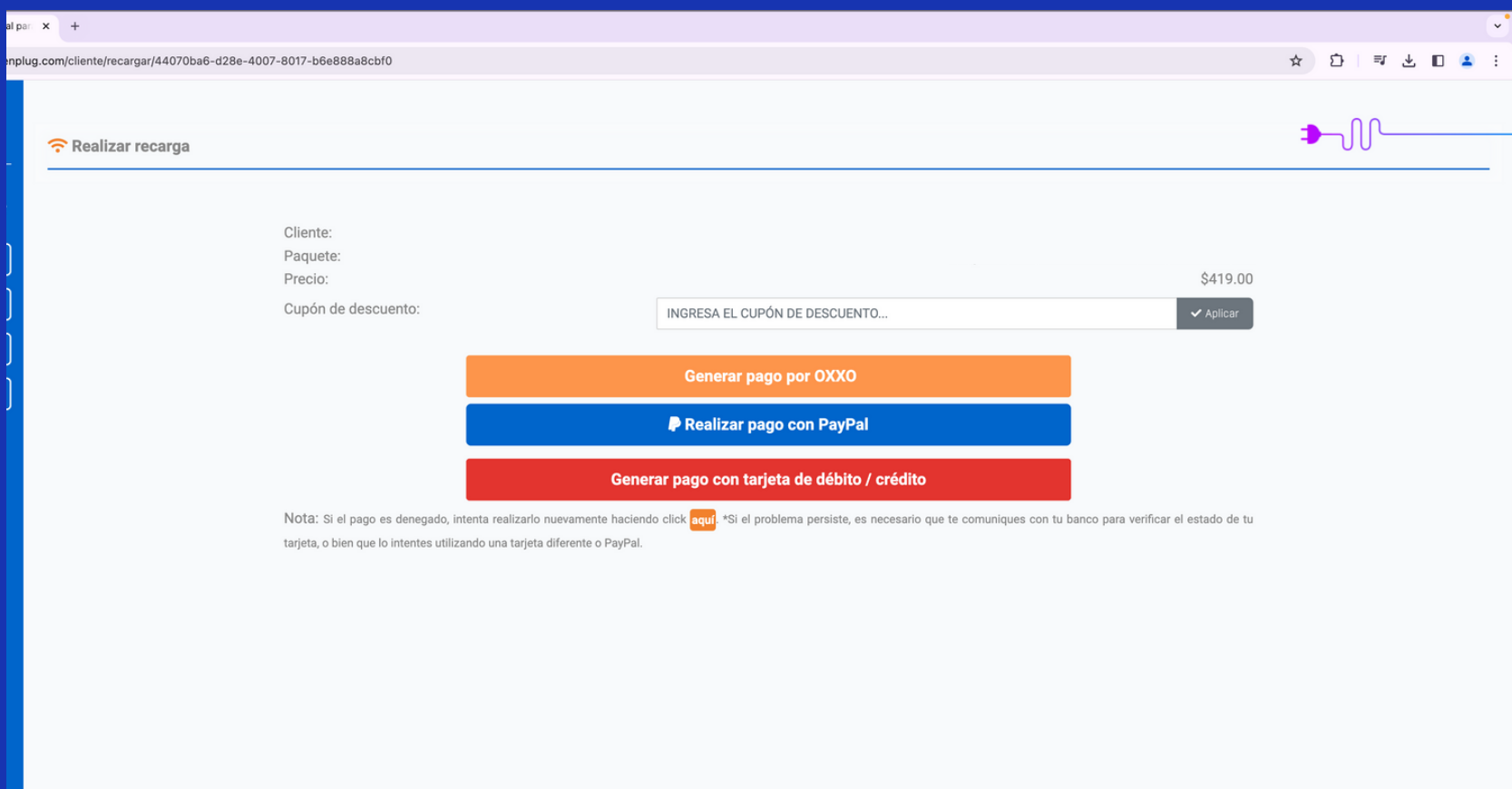

@ 2024 GRUPO INTEN S.A.P.I. DE C.V., Todos los derechos reservados

## **4**

### **Generar pago por OXXO**

☆ ☆

iente/pago/re x + et intenplug.com/cliente/pago/recarga/oxxo/44070ba6-d28e-4007-8017-b6e888a8cbf :Felicidades! Tu orden ha sido colocada con el número de folio #96dee509. Esta es tu orden de compra, acude a tu tienda oxxo mas cerca para realizar la recarga de tu paquete. SI TIENES ALGUNA DUDA NO DUDES EN ESCRIBIRNOS A INTENPLUG@GRUPOINTEN.COM **ITAL, NO ES NECESARIO IMPRIMIR.** 

**OXXO | PAY** 

**5**

#### **Elige tu forma de pago preferida**

**Una vez generado la referencia, ve a tu OXXO más cercano e**

**INDICA EN CAJA QUE QUIERES REALIZAR UN PAGO EN EFECTIVO CON OXXO PAY**

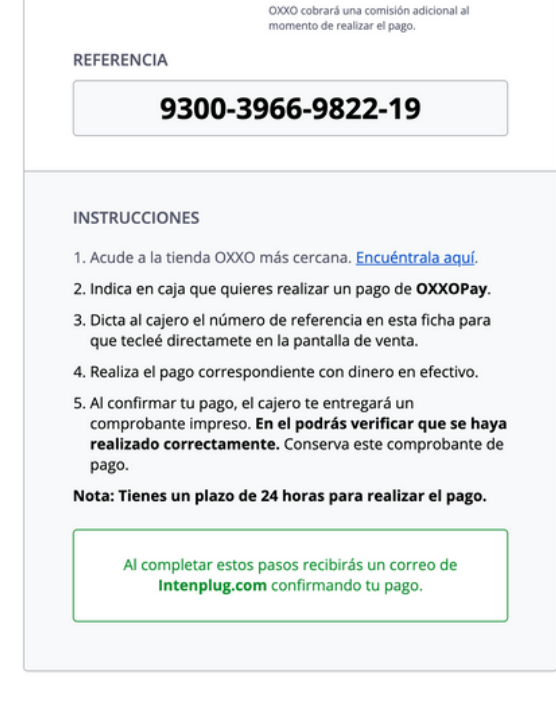

MONTO A PAGAR

\$419.00 MXN

**VOLVER A TU CUENTA** 

**Verifica en el comprobante que se haya realizado correctamente tu pago o confirma tu recarga en tu portal INTENPLUG.COM**